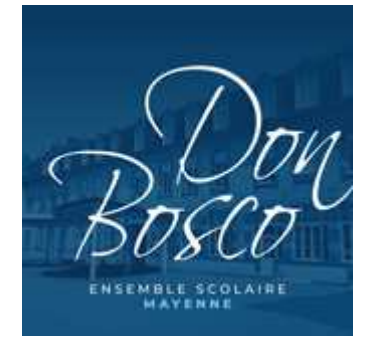

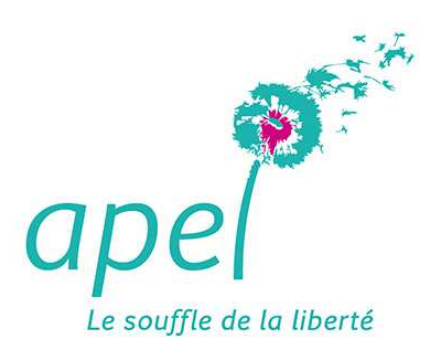

# MODE OPERATOIRE

Comment passer une commande de fournitures auprès de Librairie Mary/Majuscules ?

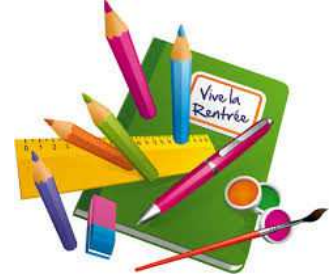

# Comment ça se passe ?

- 1. Je crée mon compte client ou j'utilise mes identifiants déjà créés en 2021 (adresse email)
- 2. Je reçois un mail d'activation de mon compte client
- 3. Je prépare ma commande (un ou plusieurs enfants)
- 4. Je valide ma commande

Le site fonctionne avec Microsoft Chrome, Edge, Mozilla Firefox

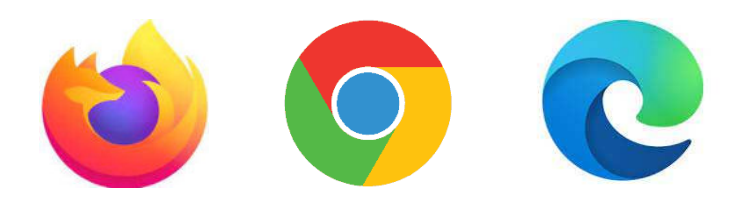

Depuis EcoleDirecte ou depuis l'email transmis par l'établissement, cliquer sur le lien de connexion pour accéder au site Librairie Mary/Majuscules afin de créer votre propre compte

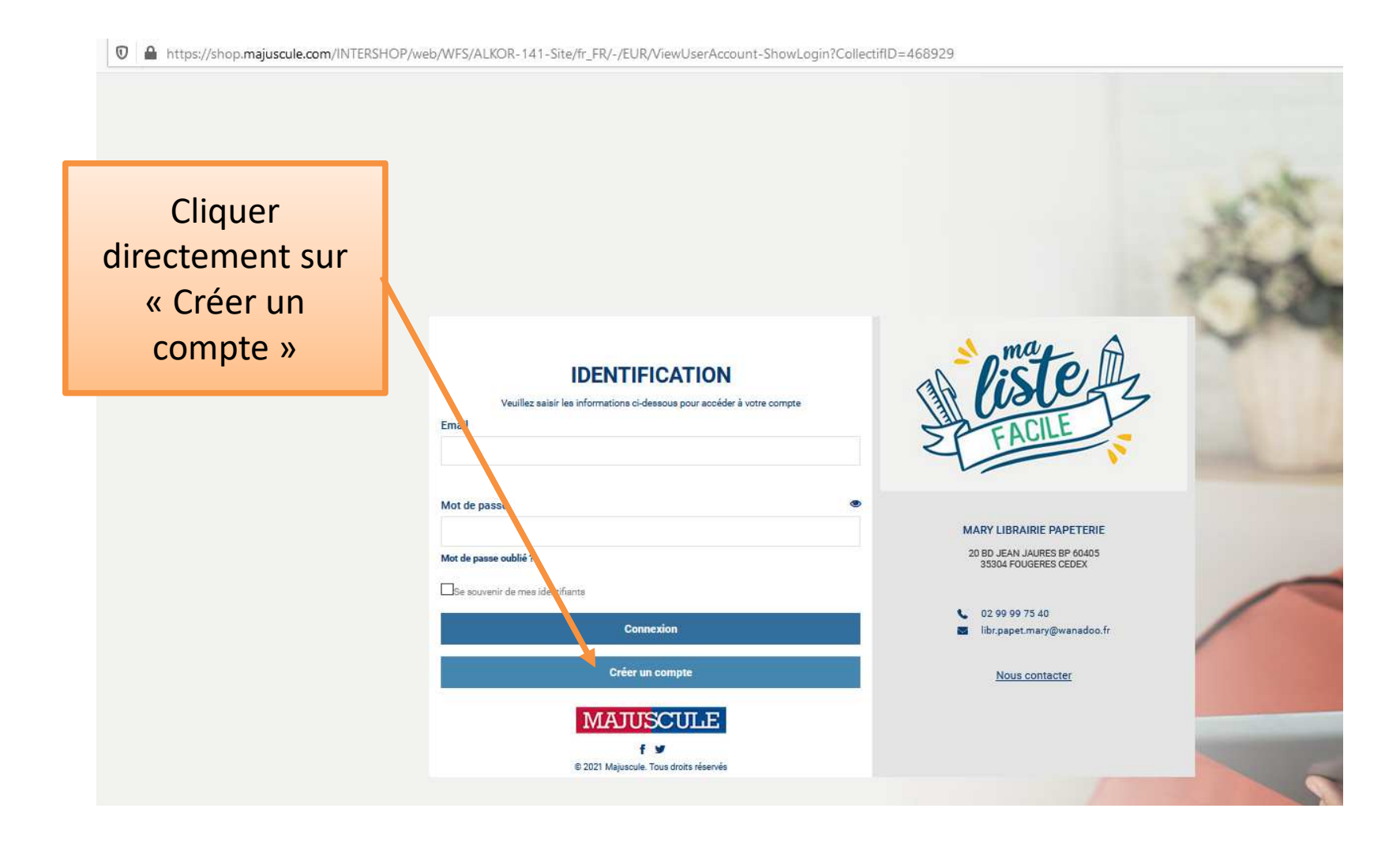

### Une fenêtre « créer un nouveau compte » s'ouvre

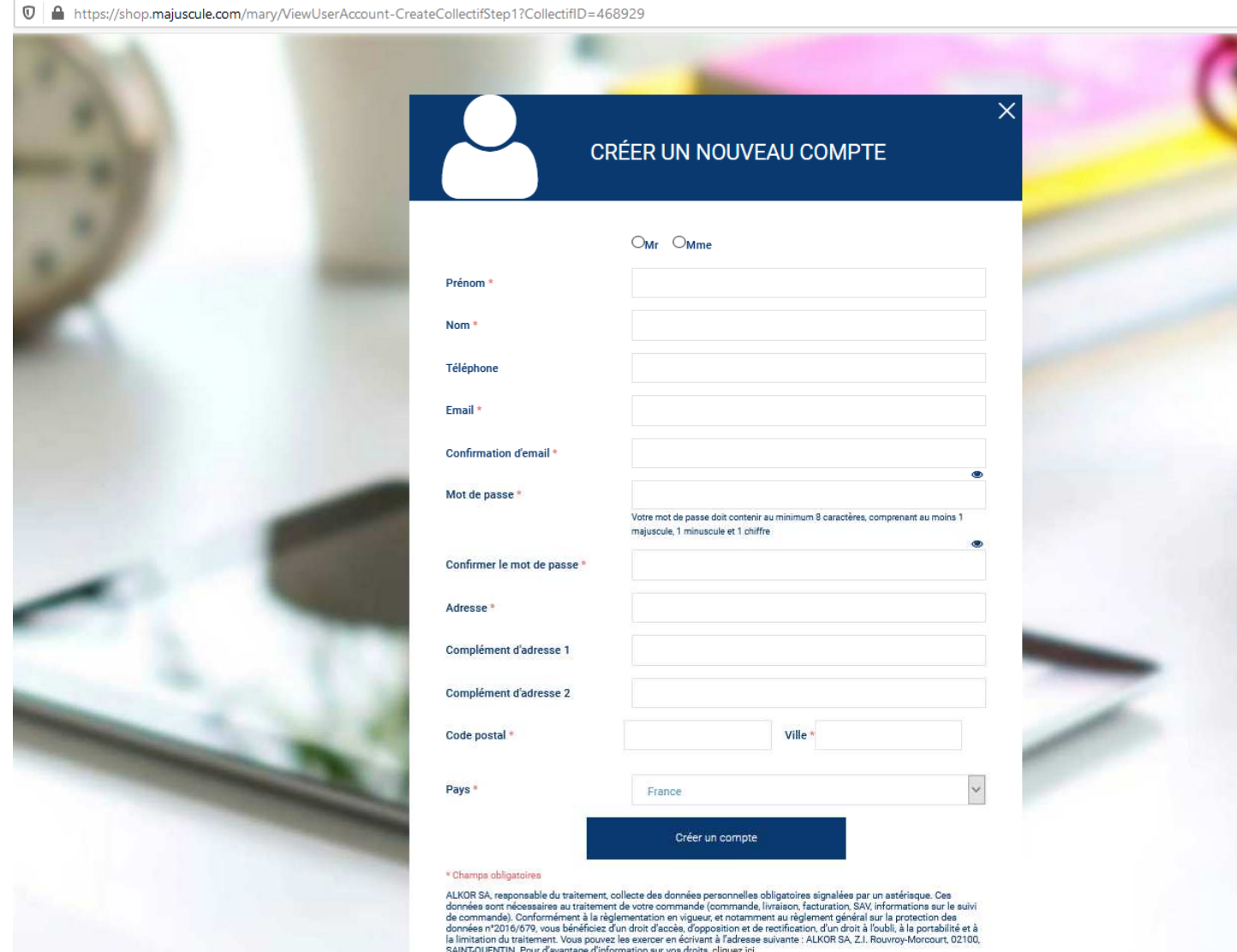

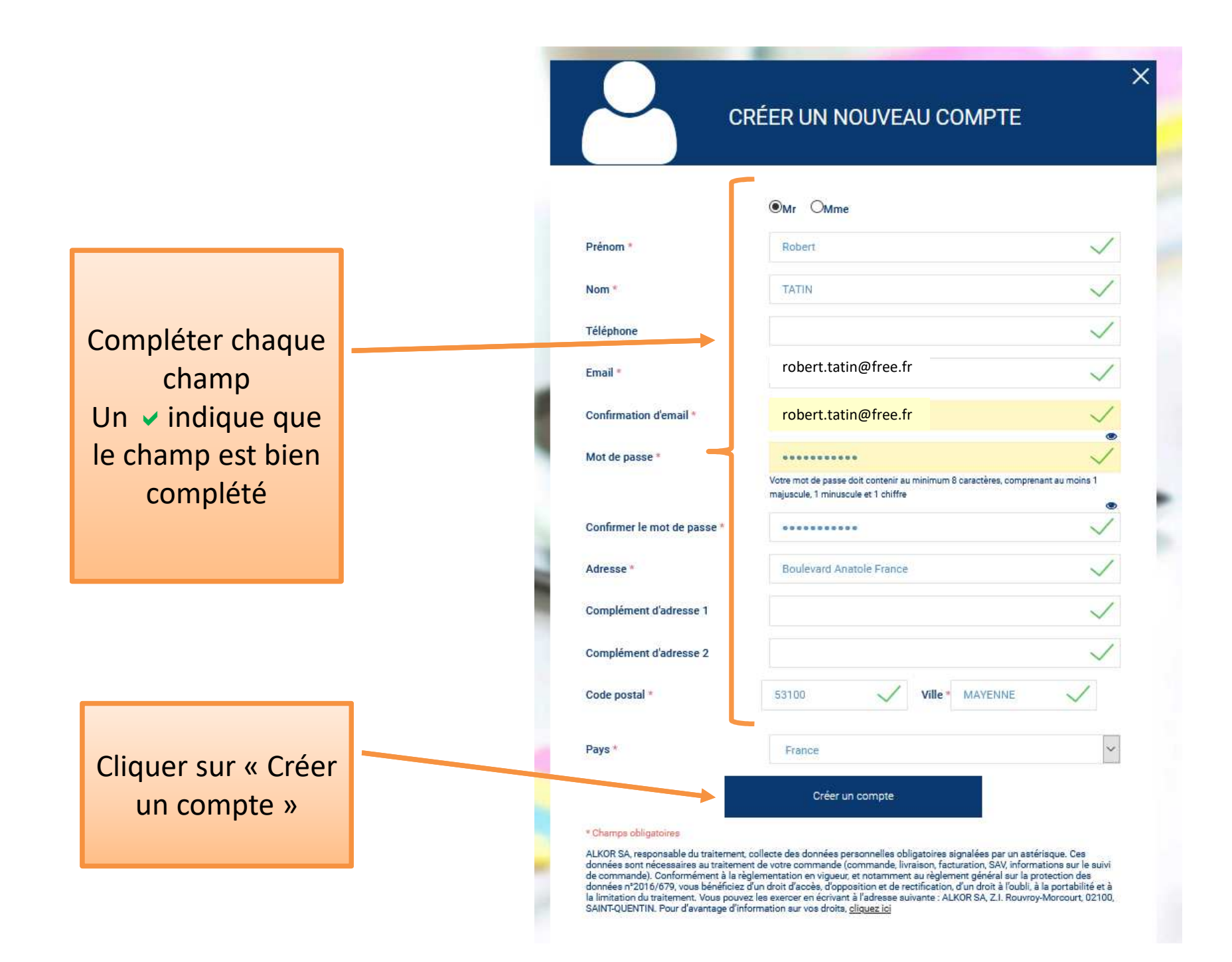

# Confirmation de votre création de compte sur le site

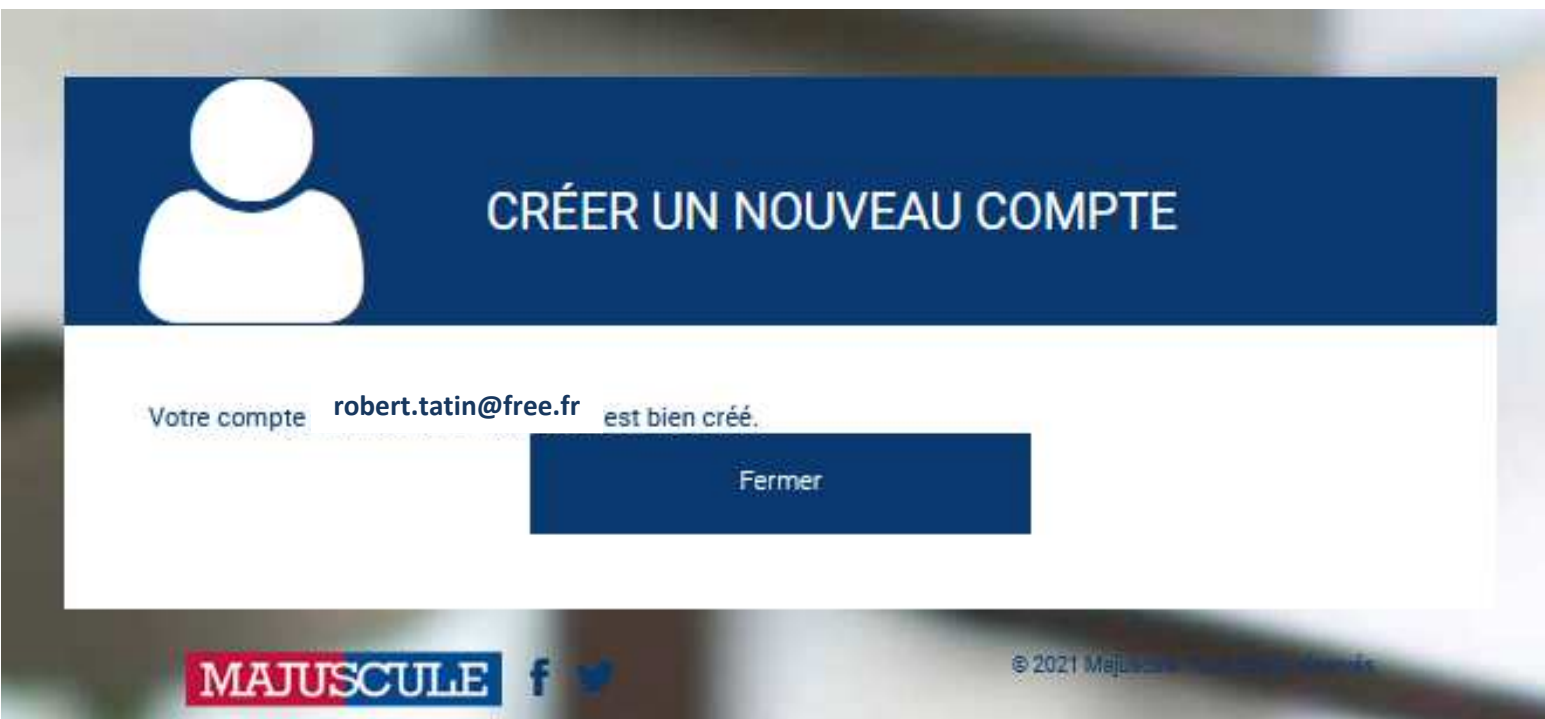

# Vous recevez également un e-mail

MARY LIBRAIRIE PAPETERIE - Confirmation de création du compte Boîte de réception x

noreply@shop.majuscule.com  $\lambda$  moi  $\sim$ 

20:07 (il y a 1 minute)

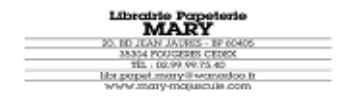

#### **MARY LIBRAIRIE PAPETERIE**

**Bonjour Monsieur Robert TATIN** 

Nous confirmons la création de votre accès TATIN Robert, pour le compte APEL DON **robert.tatin@free.frBOSCO MAYENNE.** 

Lien vers votre site e-commerce : https://shop.majuscule.com/mary/ViewUserAccount-ShowLogin?CollectifID=468929

Cordialement, Votre distributeur

**MARY LIBRAIRIE PAPETERIE** 20 BD JEAN JAURES BP 60405 35304 FOUGERES CEDEX

TEL: 02 99 99 75 40 MAIL: LIBR.PAPET.MARY@WANADOO.FR Je prépare ma commande :

cliquer sur le lien de connexion (à partir du mail reçu pour l'activation de compte) et indiquer votre email et mot de passe

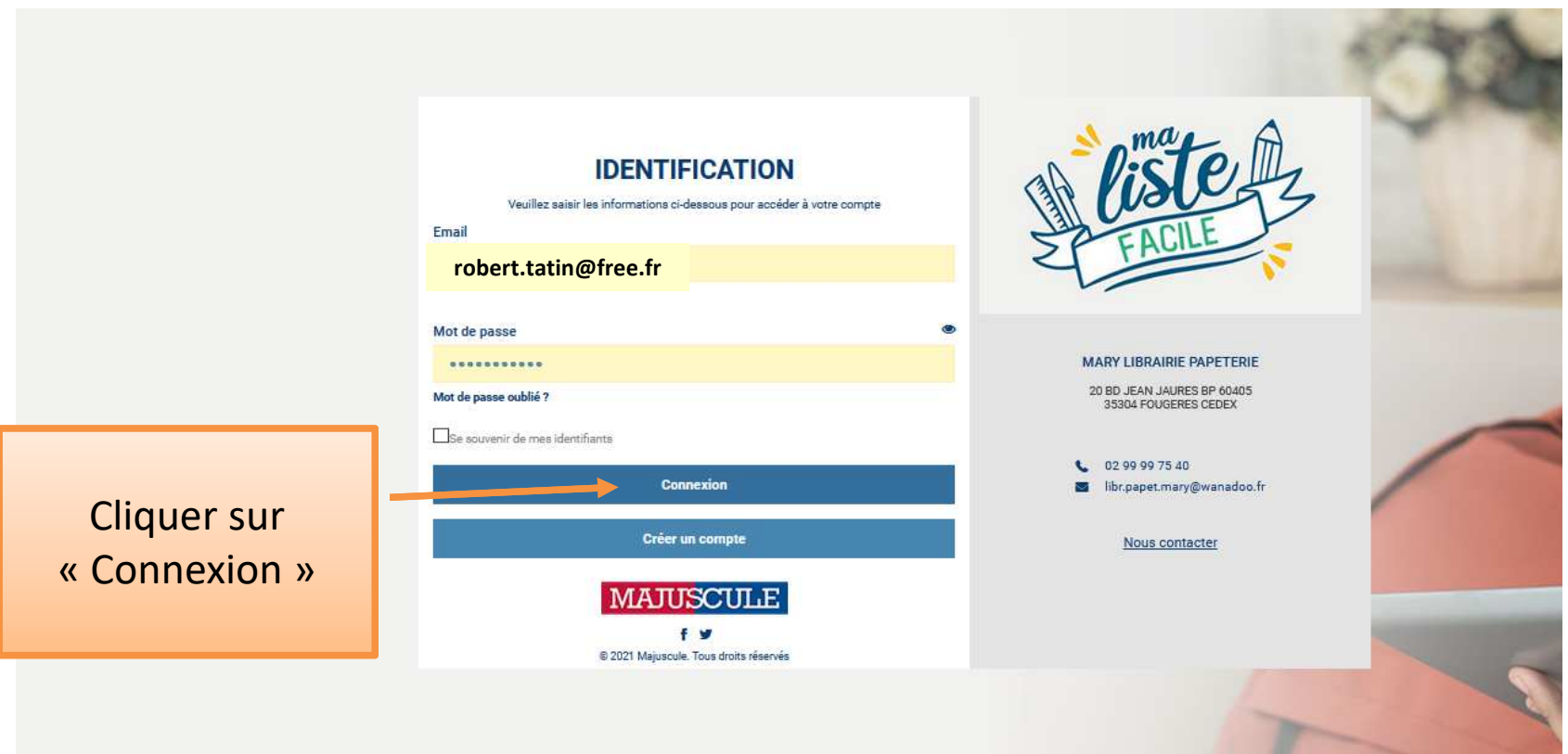

### Vous arrivez sur la page d'accueil, configurée pour les établissements Don Bosco Mayenne

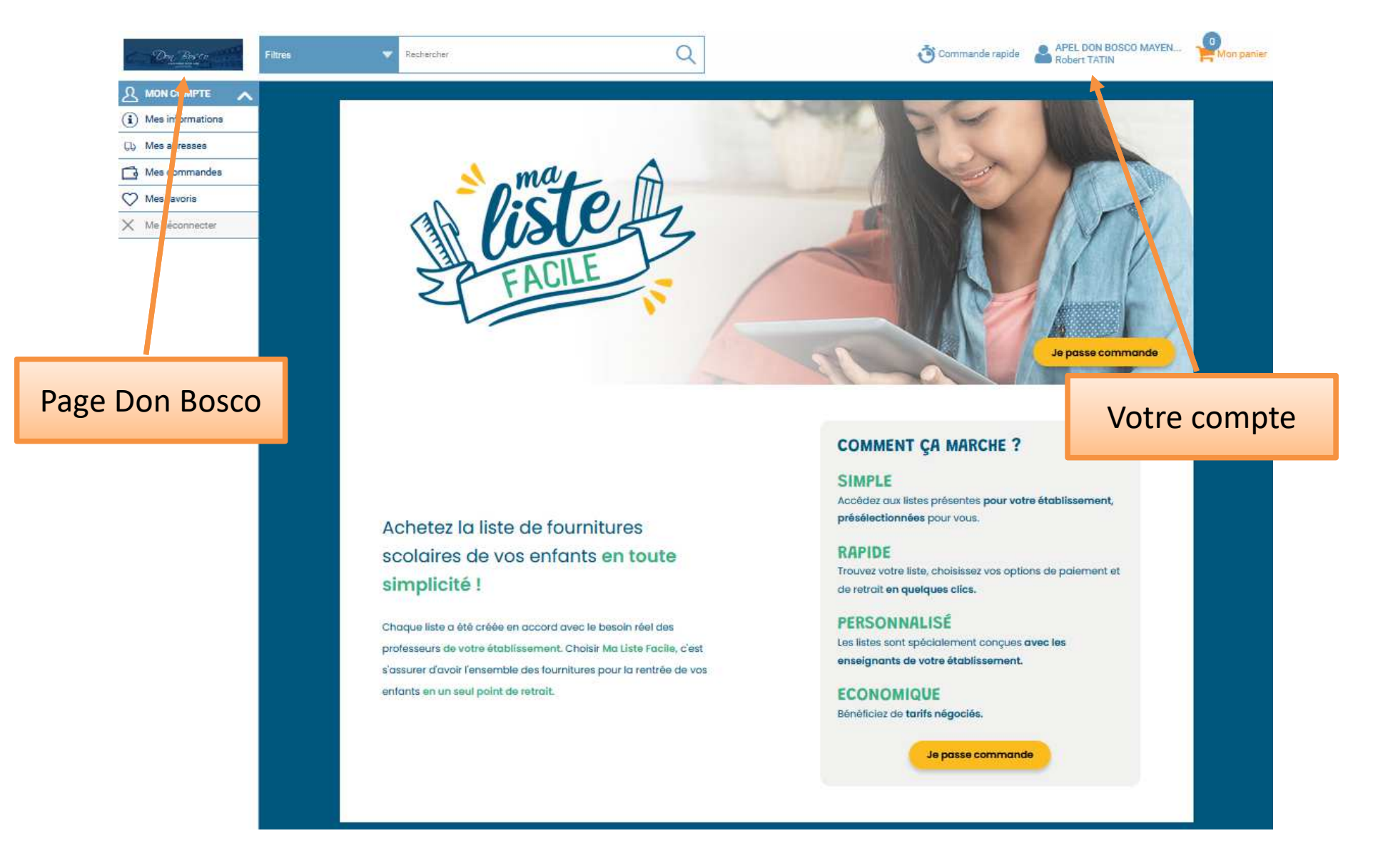

## Les informations de votre compte

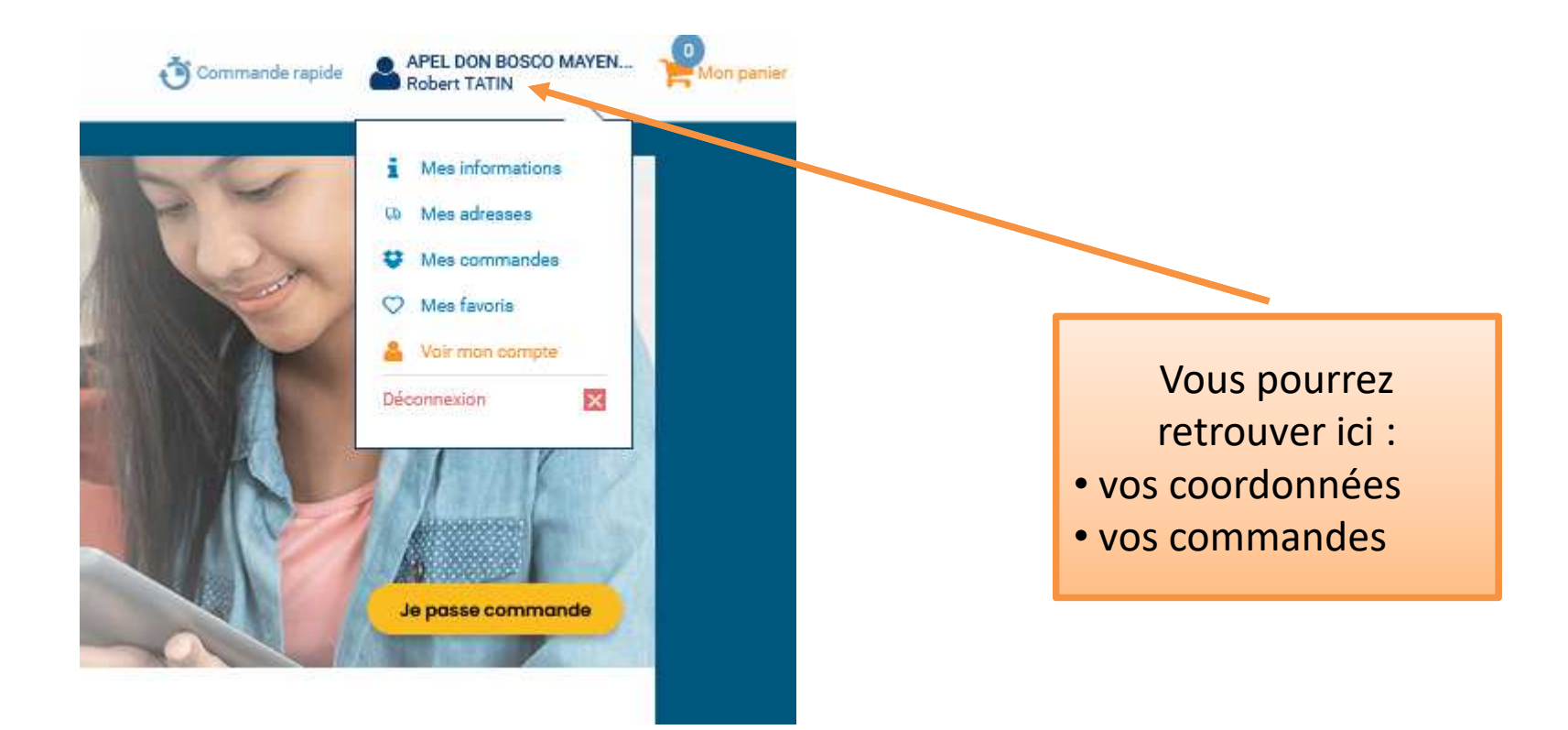

# A tout moment vous pouvez utiliser l'aide du site (en bas de page)

**SIMPLE** 

**RAPIDE** 

Accédez qux listes présentes présélectionnées pour vous.

Trouvez votre liste, choisissez

de retrait en quelques clics.

Les listes sont spécialement

enseignants de votre établis

**PERSONNALISÉ** 

**ECONOMIQUE** 

Achetez la liste de fournitures scolaires de vos enfants en toute simplicité!

Chaque liste a été créée en accord avec le besoin réel des professeurs de votre établissement. Choisir Ma Liste Facile, c'est s'assurer d'avoir l'ensemble des fournitures pour la rentrée de vos enfants en un seul point de retrait

En journée vous pouvez contacter par téléphone le commercial en charge du dossier Don Bosco. En dehors de ces horaires, utiliser le formulaire en ligne, vous serez recontacté le lendemain.

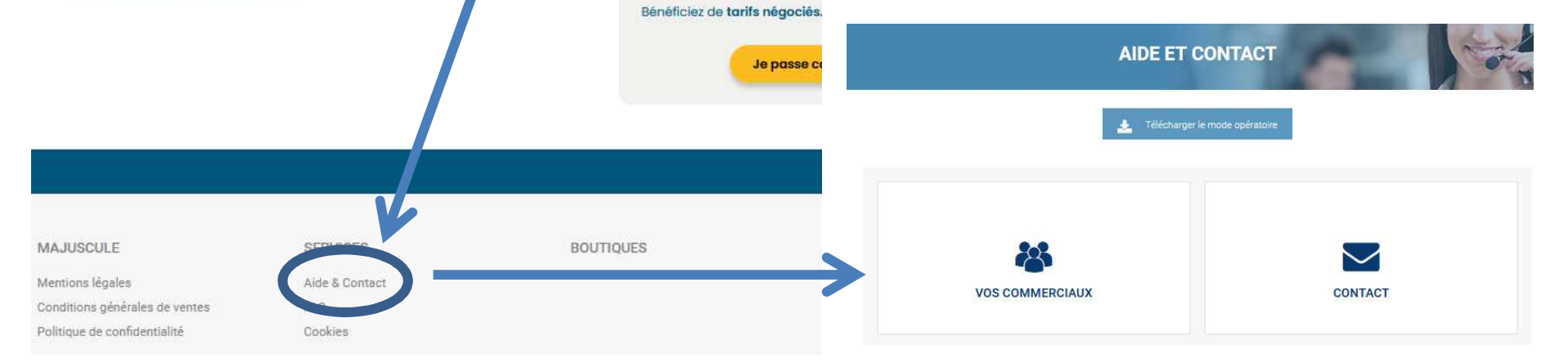

#### Cliquer sur « Je passe commande »

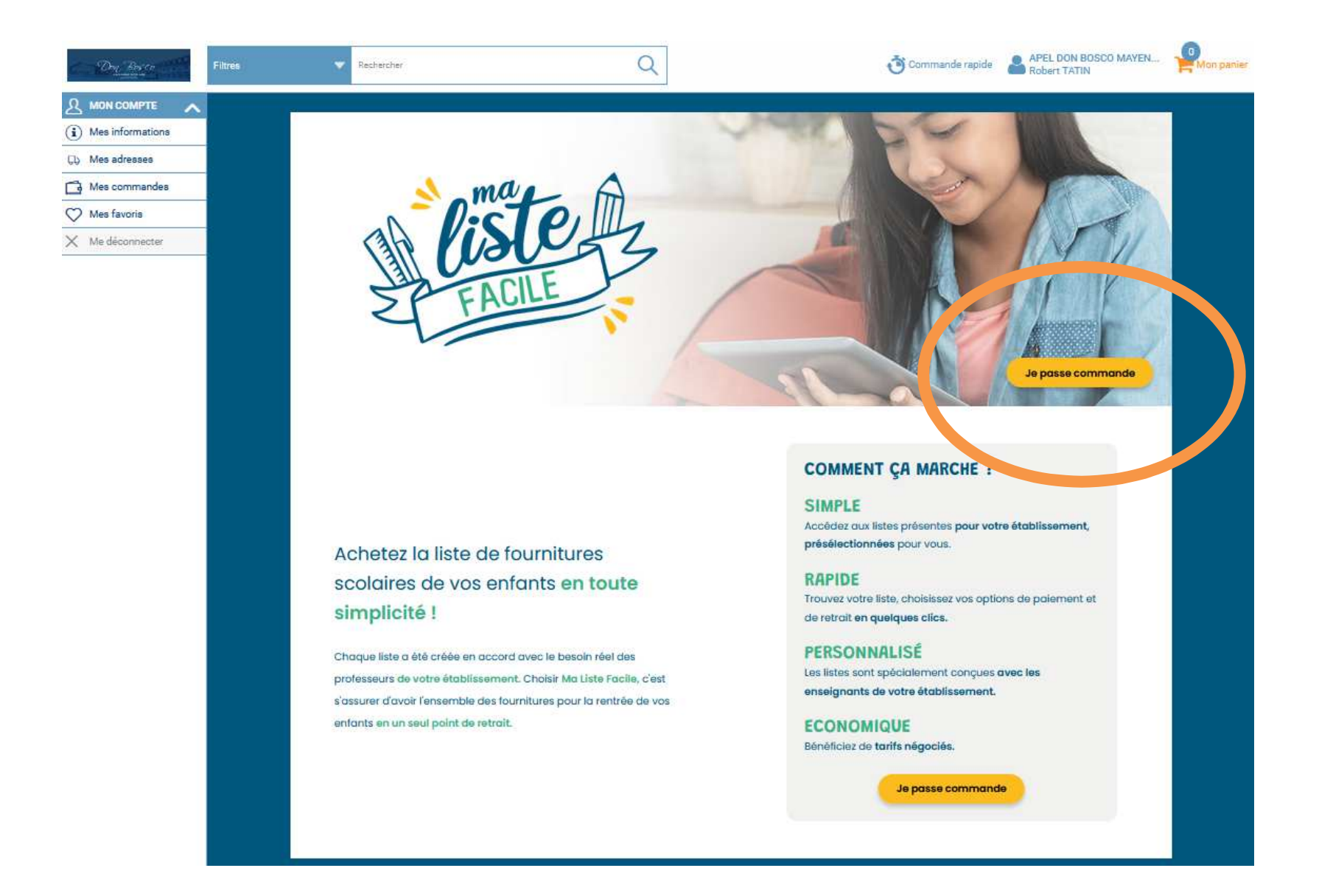

#### Sélectionner la structure Don Bosco qui vous concerne

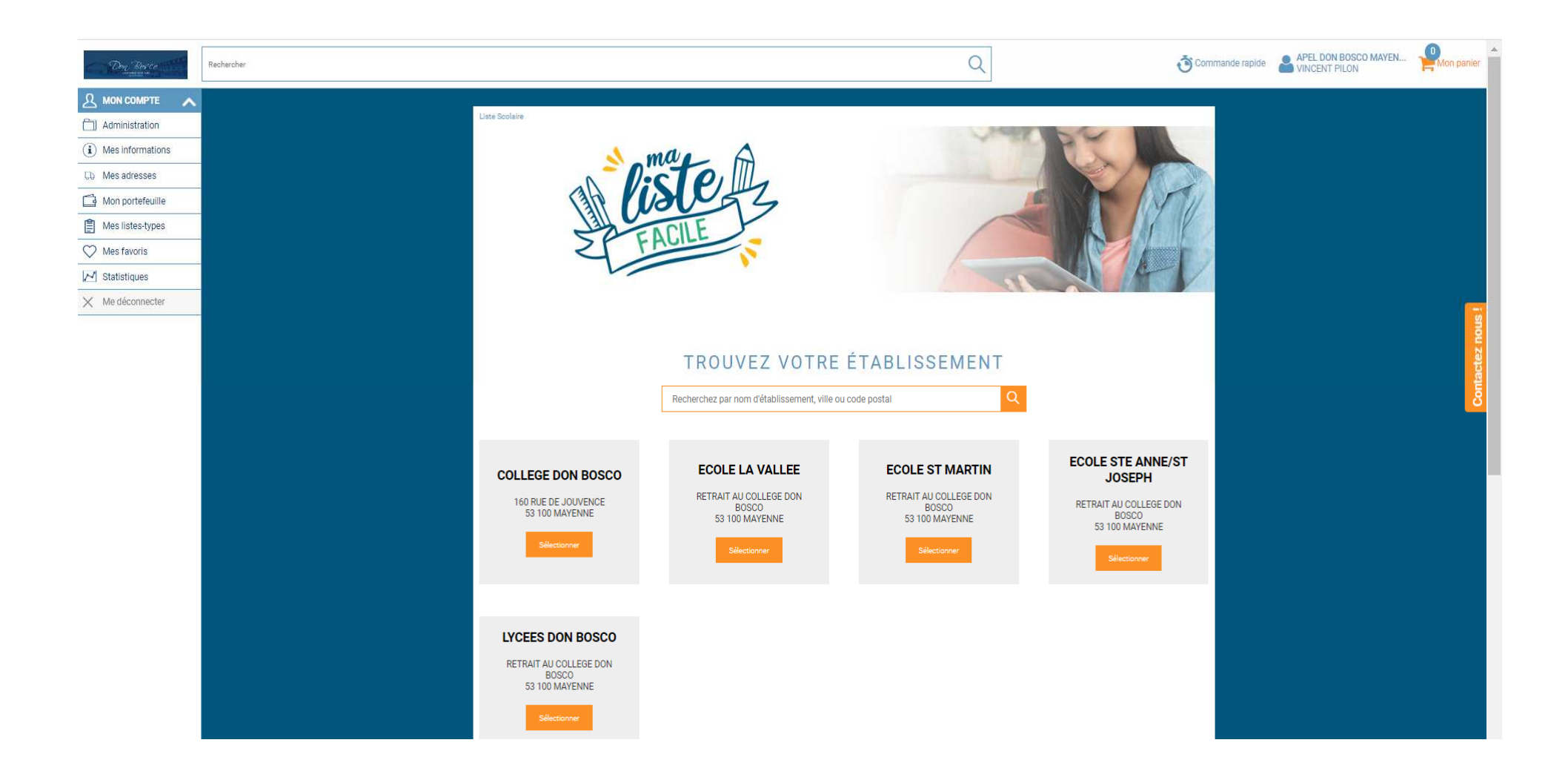

Exemple si je sélectionne « Collège », les listes par niveau pour le collège s'affichent.

Pour entrer dans une liste et la modifier, cliquer sur le logo  $\sqrt{2m}$  ou sur Voir le détail

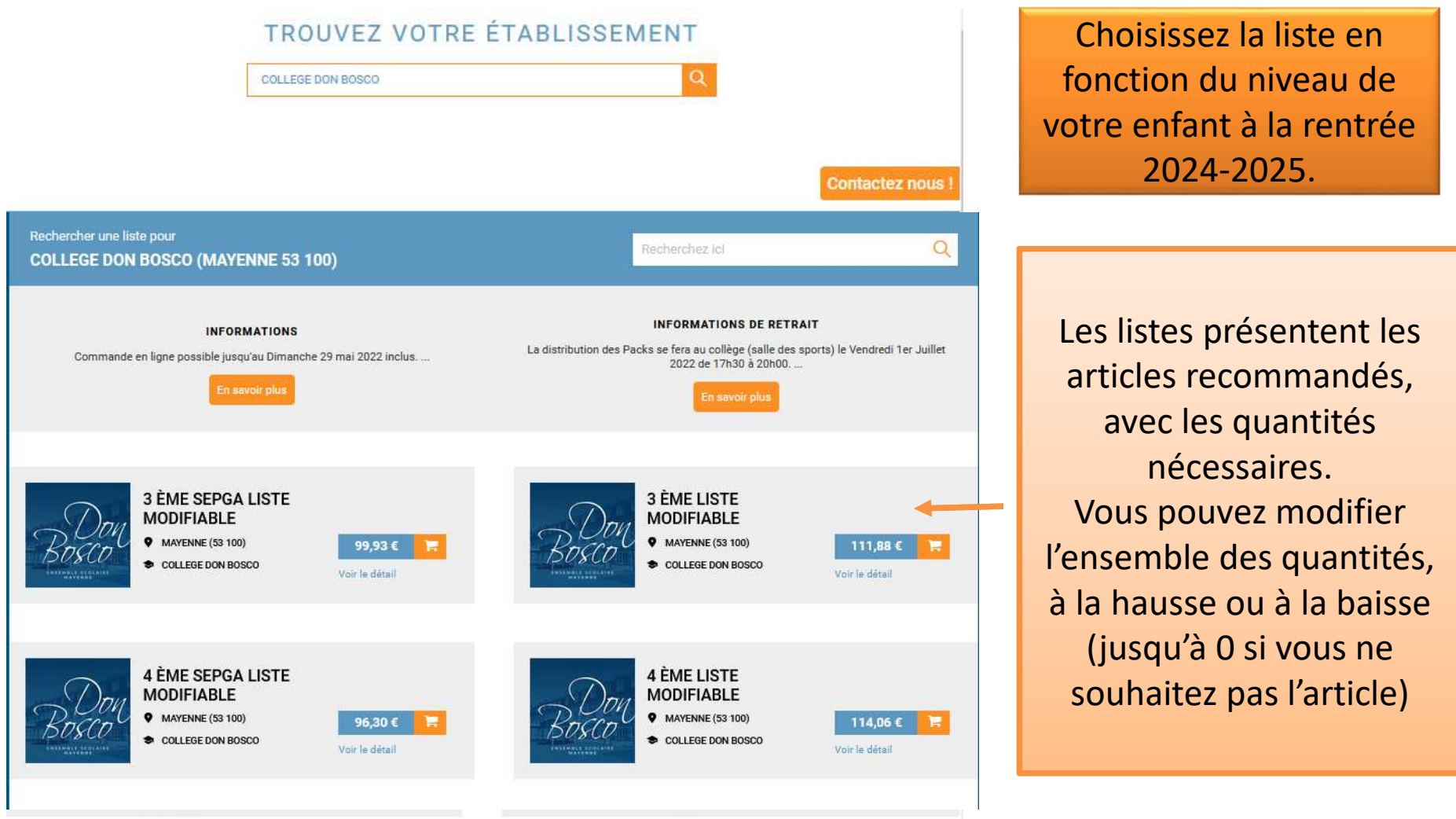

### Je passe commande

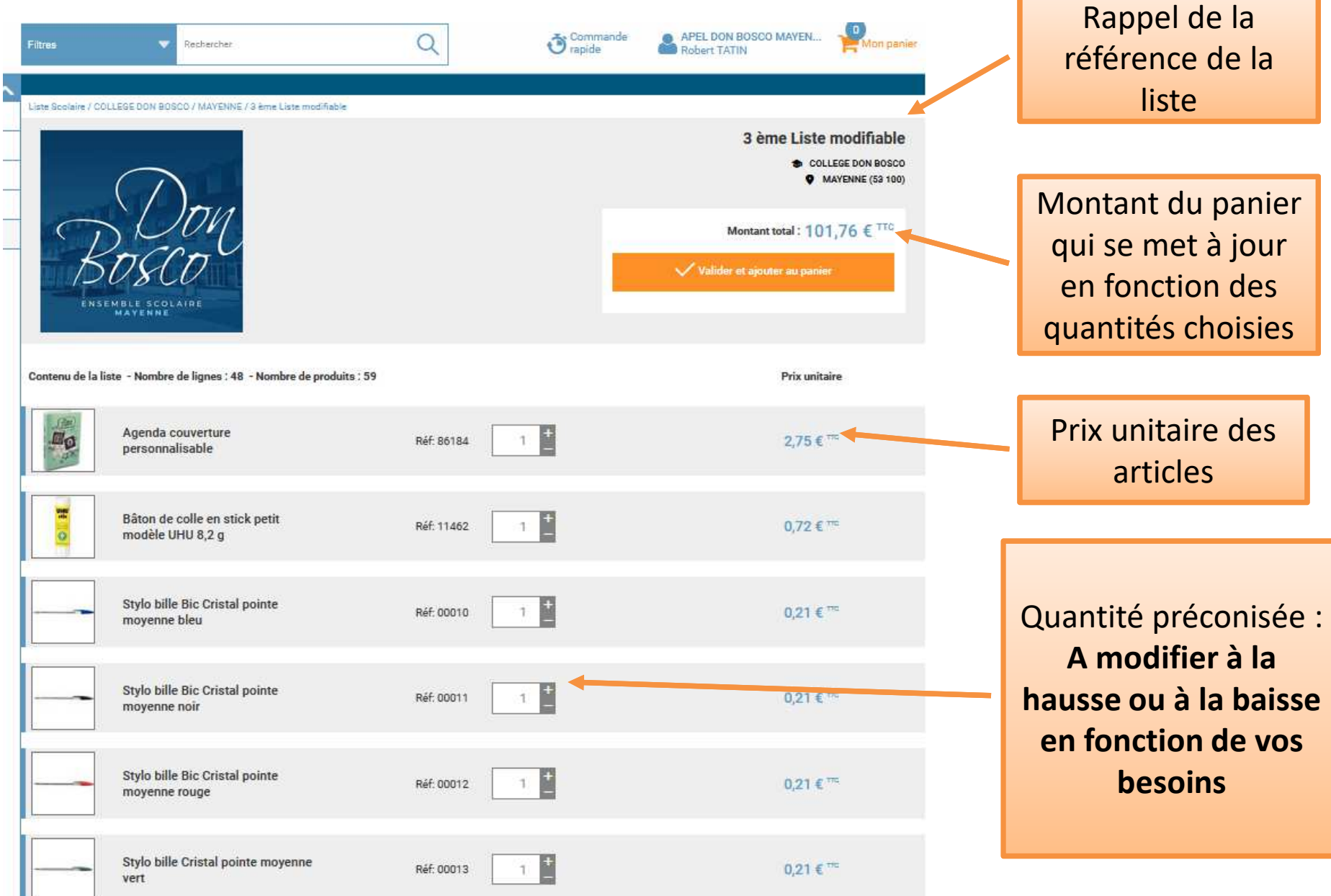

### J'ai terminé la modification des quantités, je valide mon panier

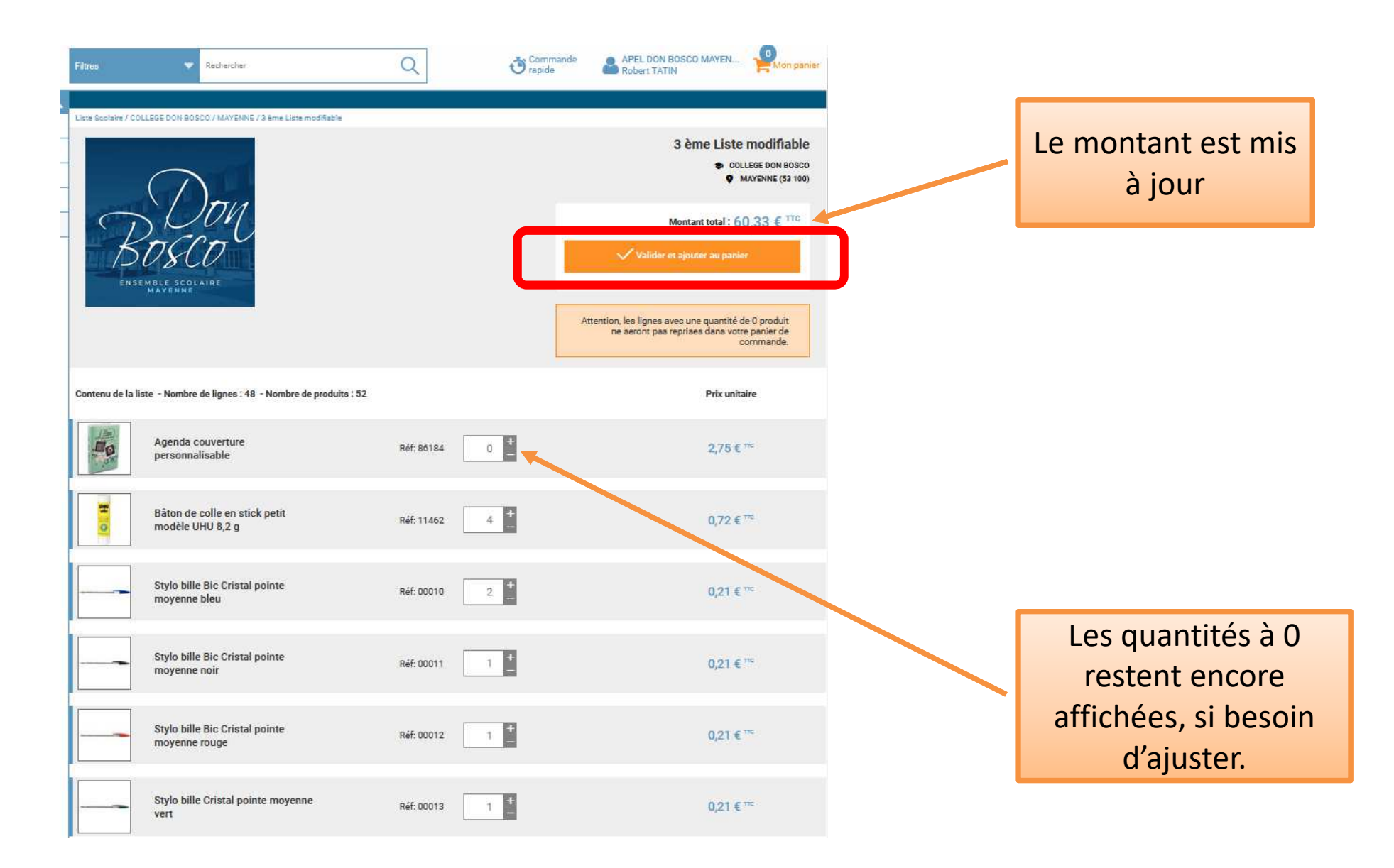

Indiquer précisément le nom et le prénom de l'enfant pour qui la commande vient d'être passée.

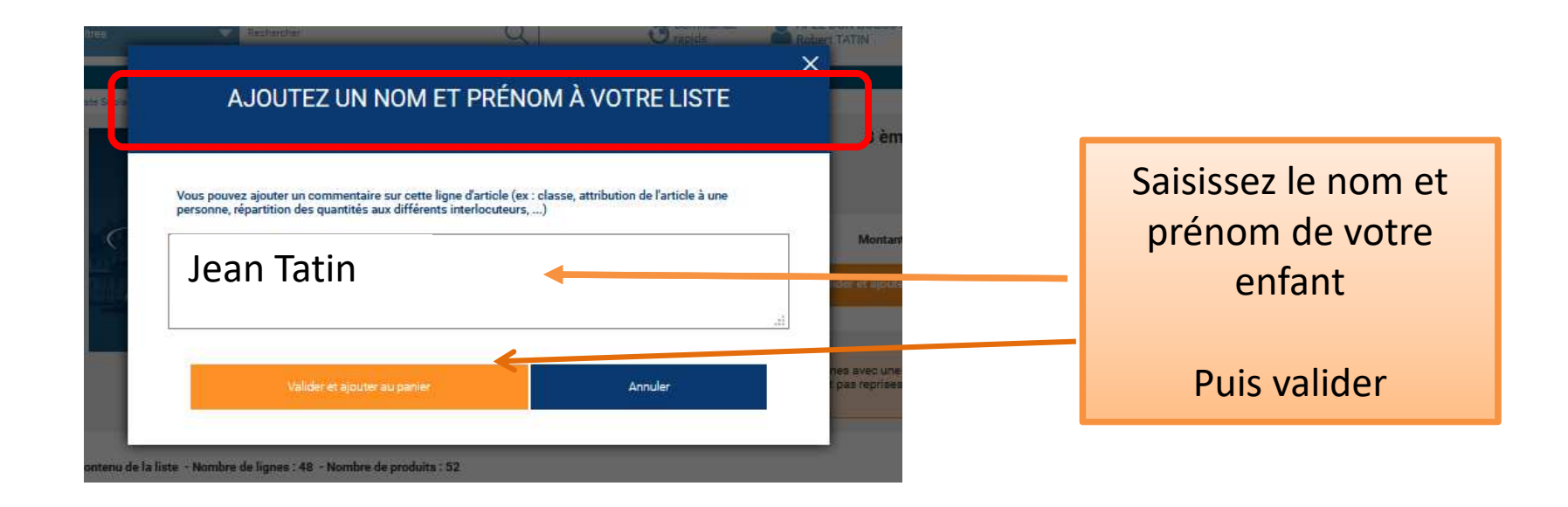

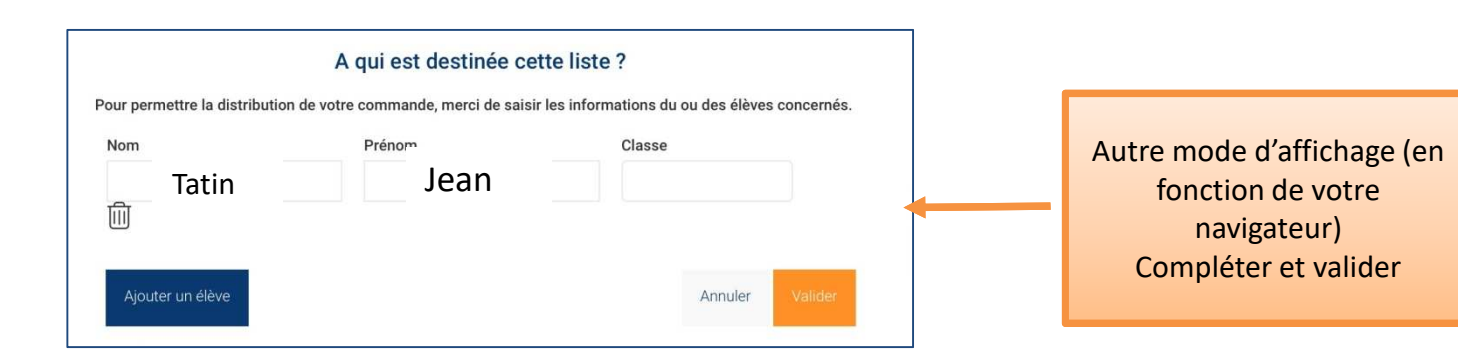

Les produits ont été ajoutés au panier. Vous pouvez cliquer sur :

Continuer mes achats  $\|\cdot\$ si vous souhaitez ajouter des fournitures pour un autre enfant et vous faites le même process en sélectionnant une liste d'un autre niveau

Ver non panier pour terminer votre commande

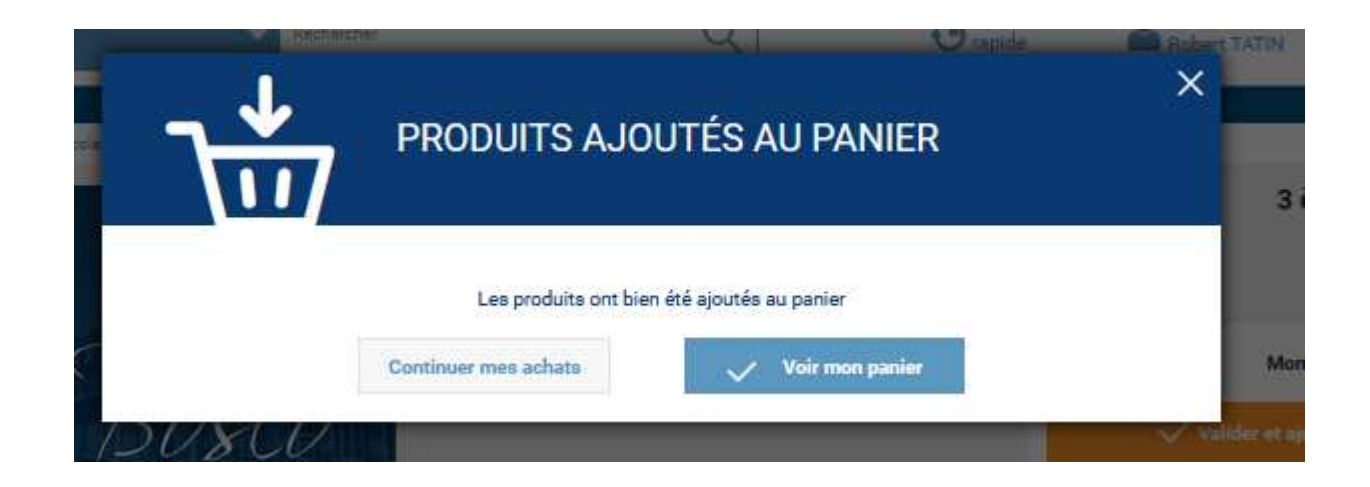

Si vous avez cliqué sur : Continuer mes achats Vous revenez sur la commande en cours. Pour sélectionner une nouvelle liste :

cliquer sur le logo  $\Box$  en haut à gauche de l'écran

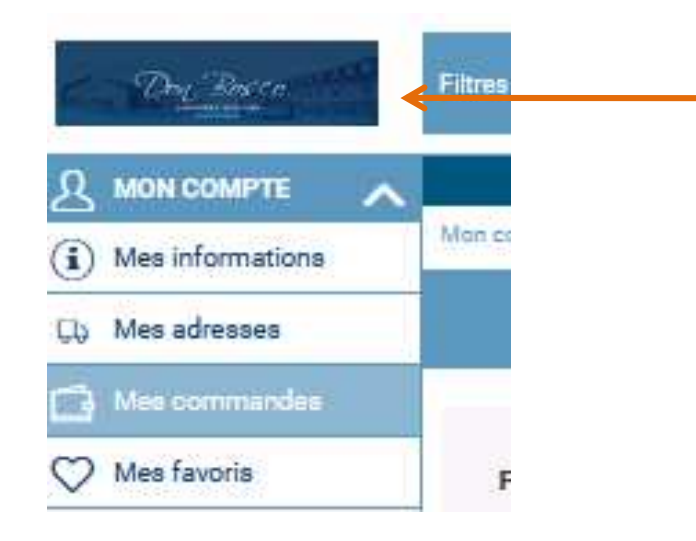

Vous êtes sur la page d'accueil, votre panier contient des articles. Vous pouvez compléter votre commande avec une nouvelle liste, cliquer sur « je passe commande »

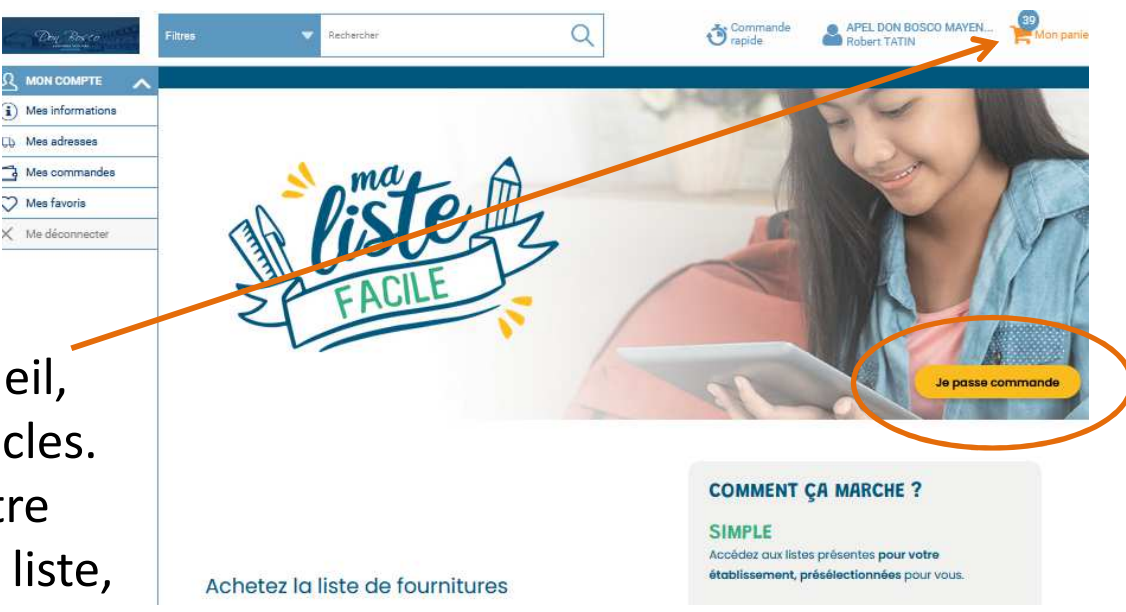

### Si vous avez cliqué sur voir mon panier votre liste d'articles apparait

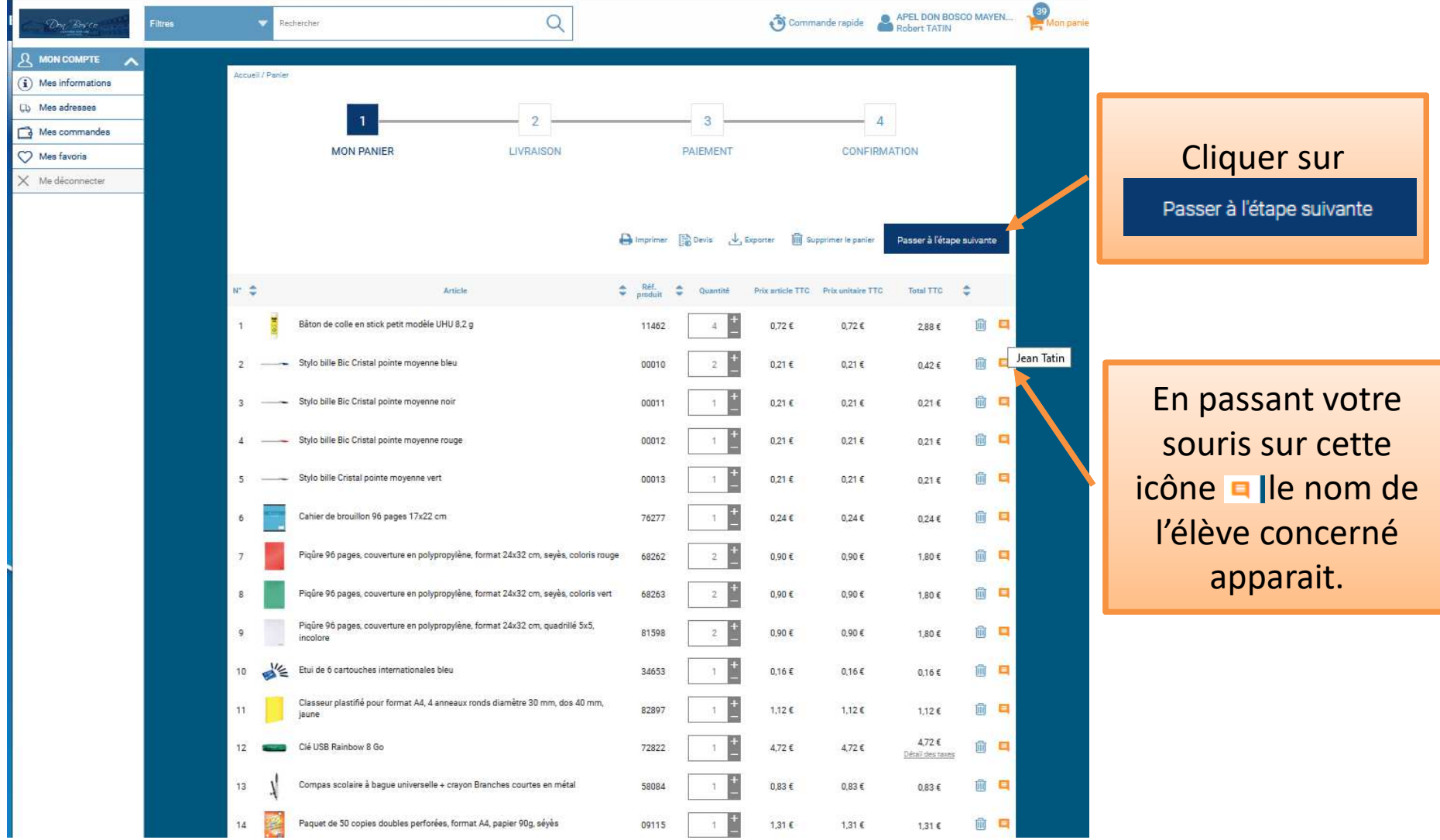

L'adresse de livraison s'affiche.

Dans tous les cas, que vous ayez une commande école et/ou collège et/ou lycée, la livraison aura lieu à la salle de sports de l'établissement (accès rue des Vallées) le vendredi 28 juin 2024 de 17h30 à 20h**.**

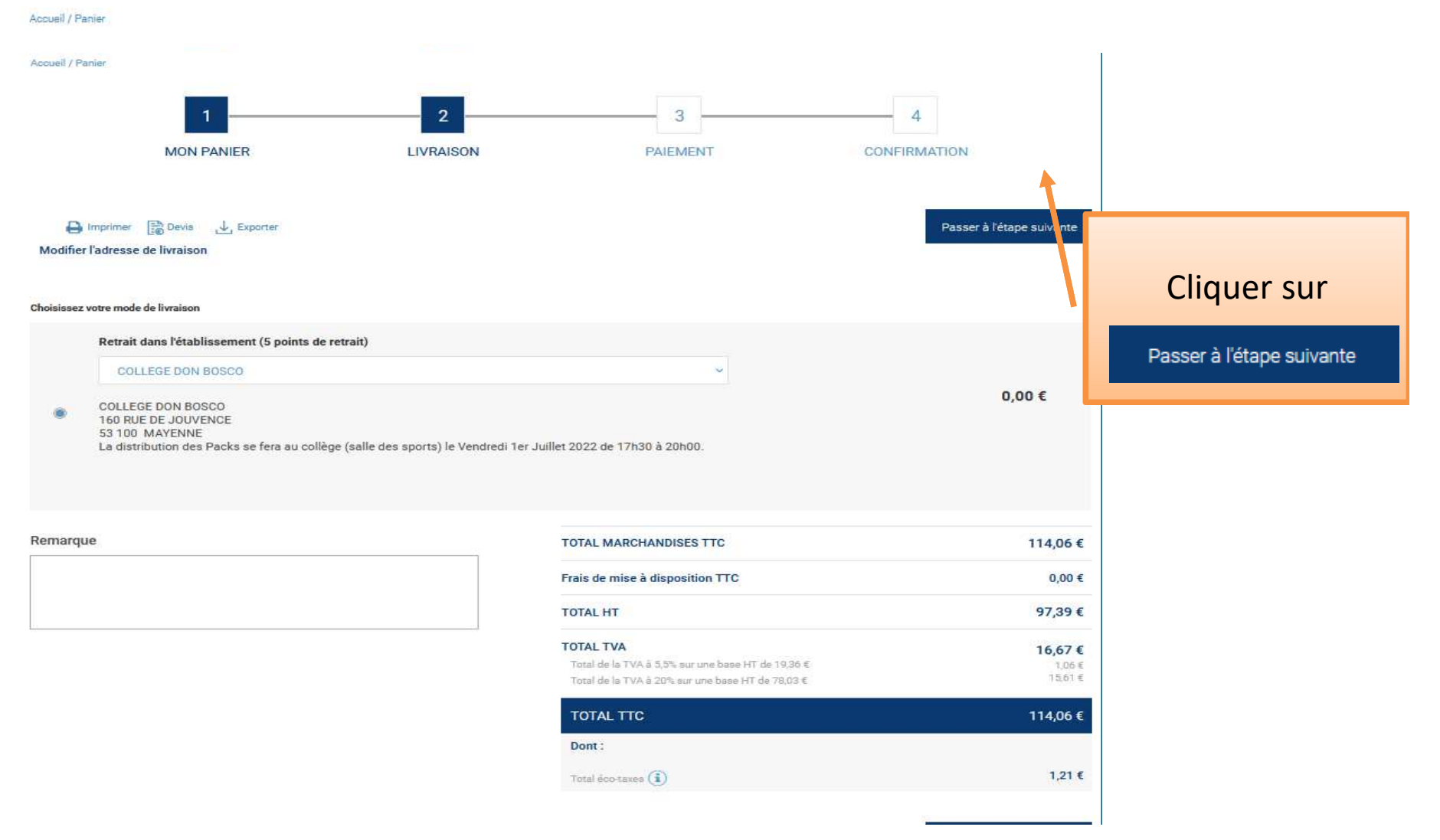

Règlement : par carte bancaire ou par chèque **Les règlements par carte bancaire sont à privilégier.**  Le site est sécurisé pour ce type de règlement en ligne.

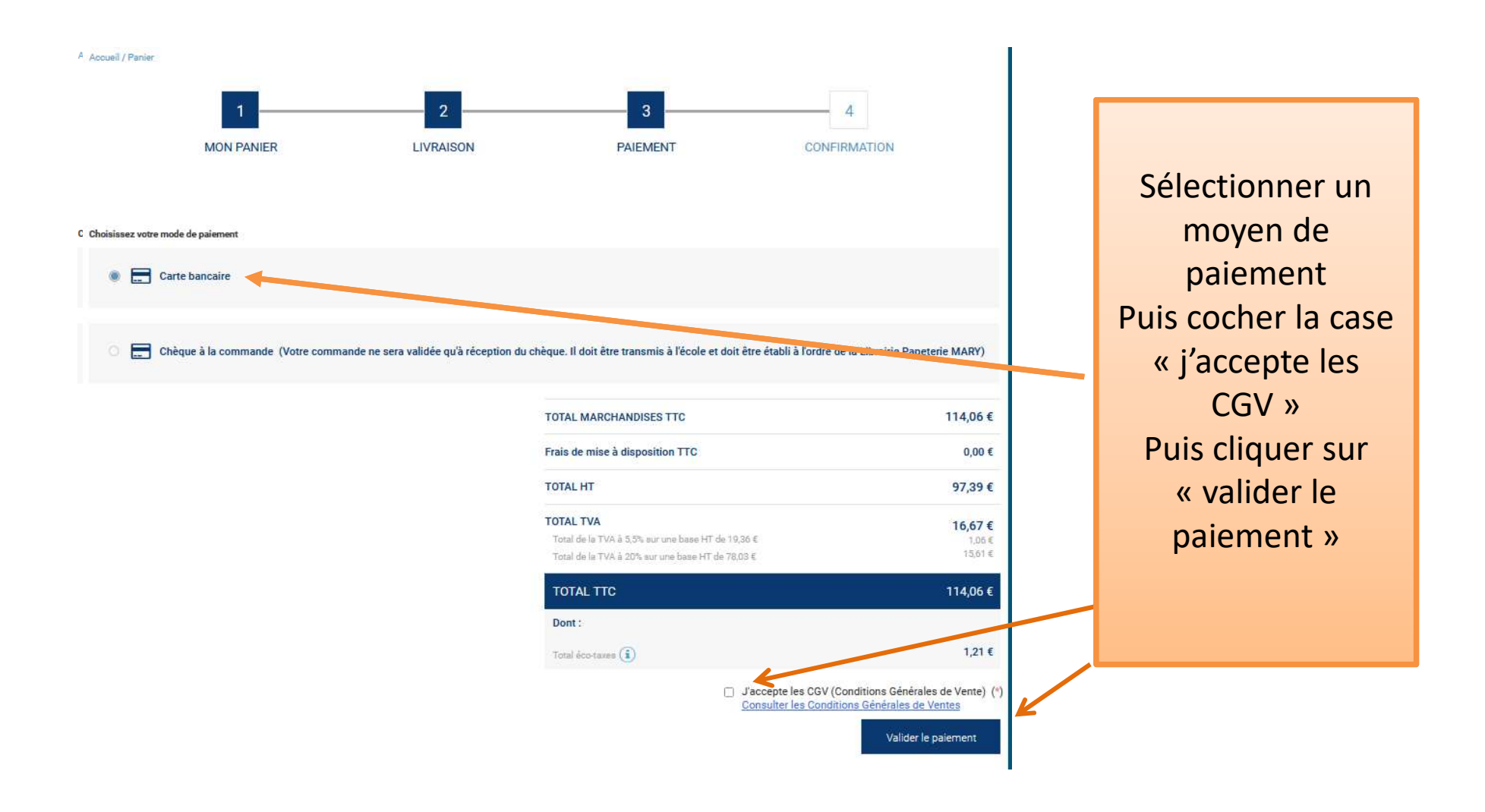

#### Pour un règlement par carte bancaire, voici l'affichage

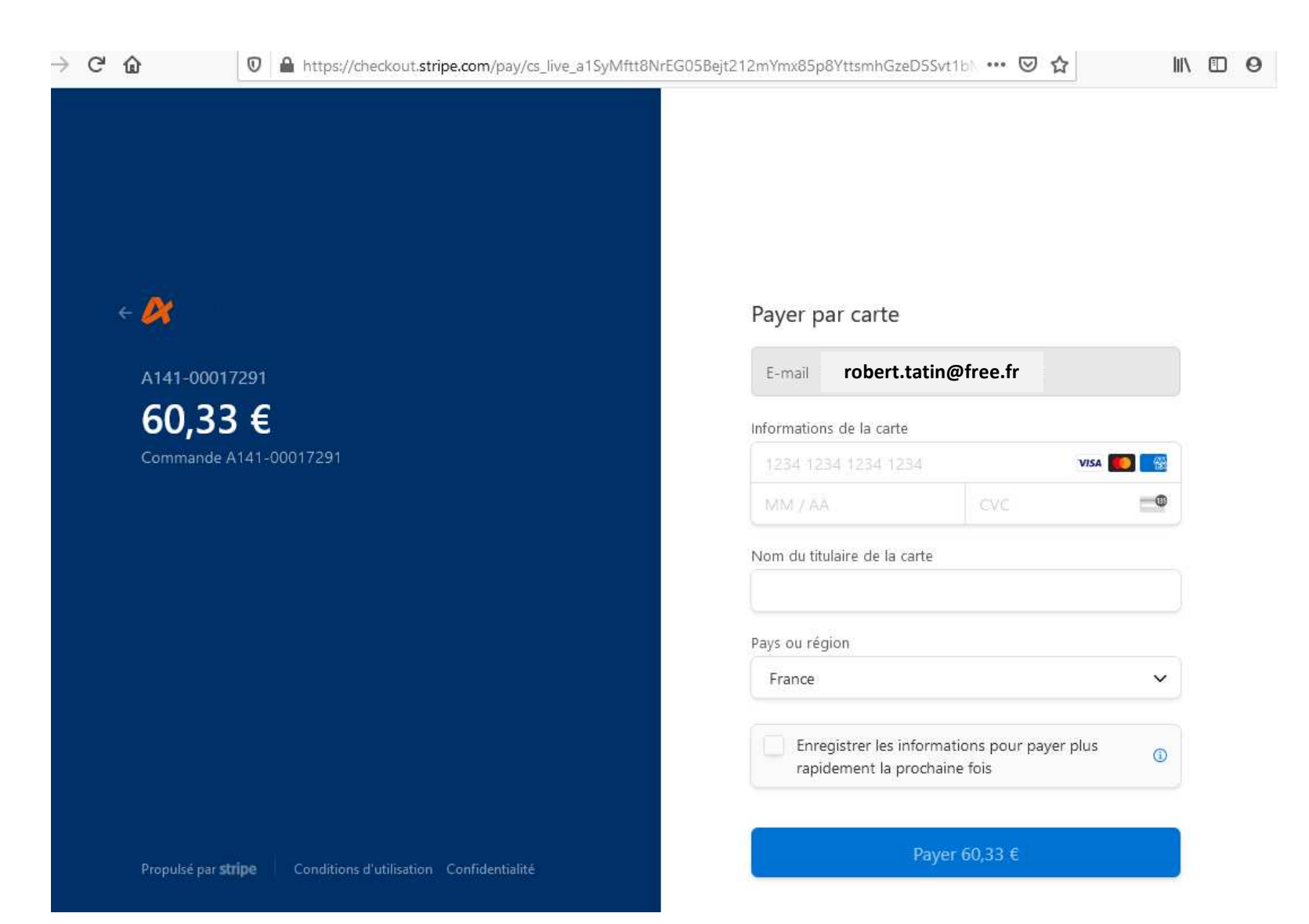

#### Pour un règlement par chèque, voici le mail que vous recevez : il est bien précisé que la commande ne sera validée qu'à réception du chèque.

Le chèque doit être transmis à la structure de votre enfant/l'un de vos enfants.

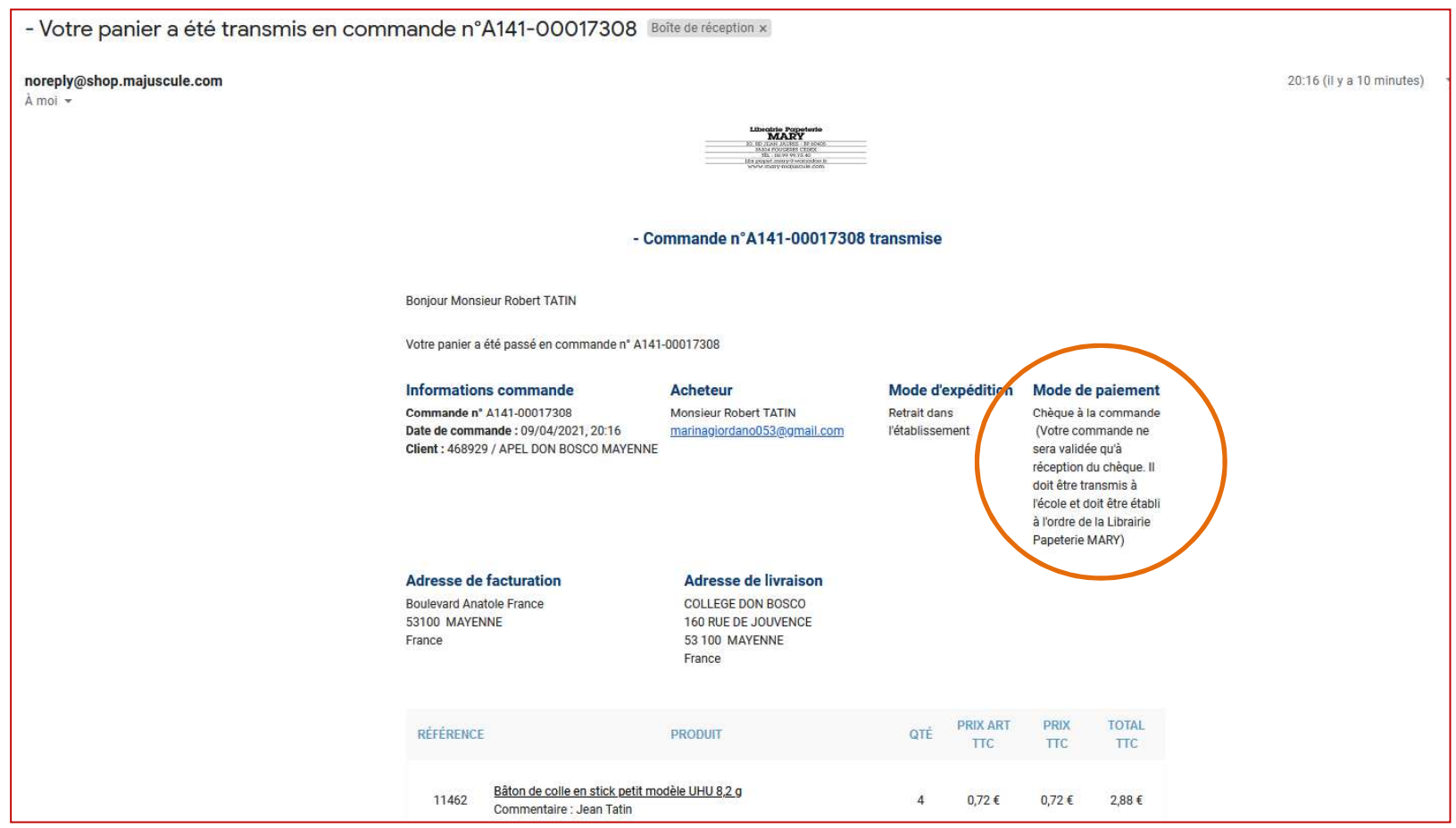

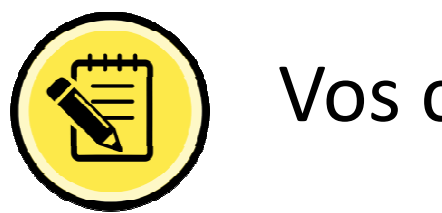

Vos contacts

Si cela concerne l'utilisation du site de commande : **LECHAT Mickaël 02 99 99 75 40 / 06 70 52 91 95 ou contact@mary-majuscule.com**

Pour tout autre besoin APEL Don Bosco :

- Ecole Saint Martin : apelstmartin@dbosco.fr
- Ecole Sainte Anne St Joseph : apelsteannestjo@dbosco.fr
- Ecole La Vallée : apellavallee@dbosco.fr
- Collège Lycée : apelcollegelycees@dbosco.fr